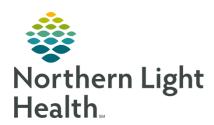

## Message Center: Tips and Tricks for Providers

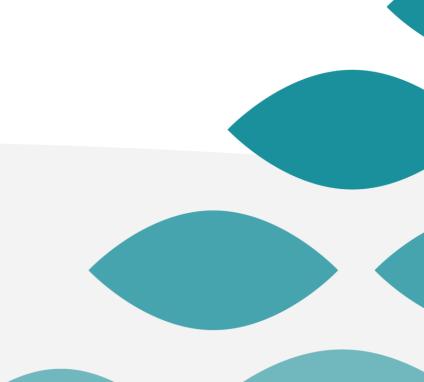

## **Documents Section**

 Purpose: Provider Review of content that has already been committed to the patient's medical record or is in need of provider review.

#### Examples

- Scanned documents pending signature.
- Results that are not directly interfaced (i.e. results that are scanned).
- Outside records.
- Forwarded completed notes from the patient's chart.
- Forwarded committed messages from the patient's chart.

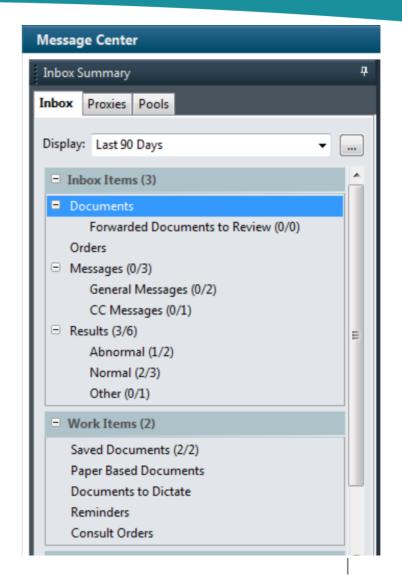

### Signing/refusing vs. Communicating

The **bottom** toolbar (action pane) is for Provider action **on the status of the document in front of you:** to **sign** or **refuse** the document.

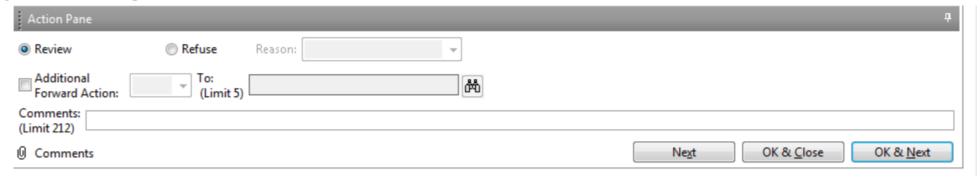

Do not use this to send results to non-providers for action

The top **Communicate** button is for communication to the patient, within the office, or via letter:

Messages ×

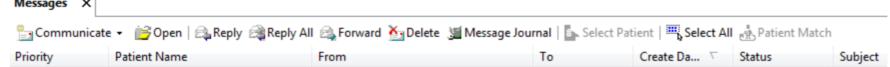

### **Results**

Contains all interfaced content sent to the system.

Scanned results are not included. They are in the **Documents** section.

How we communicate the result to the patient.

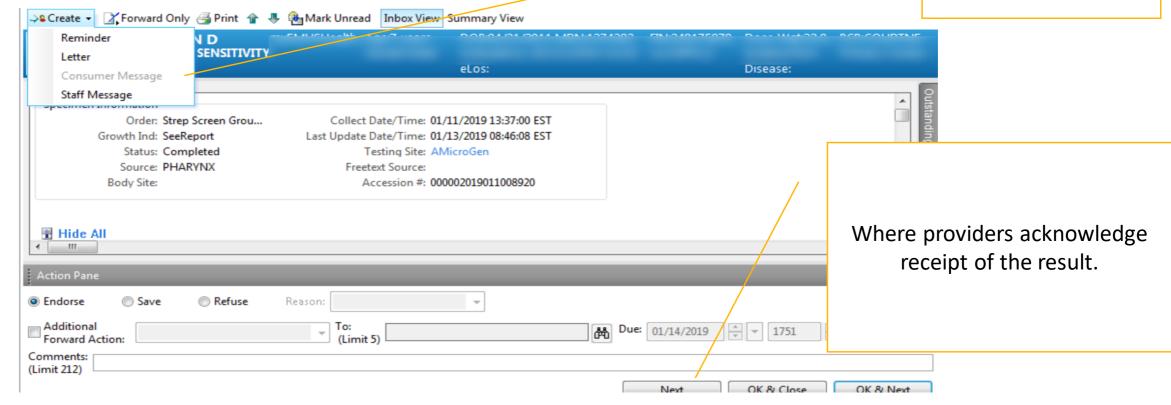

# Staff/Consumer Message

- Patient results are included in the forwarded message to staff/patient.
- Type additional notes for communication in the message body.
- You can send a reminder regarding the result back to you or others using the reminder function.

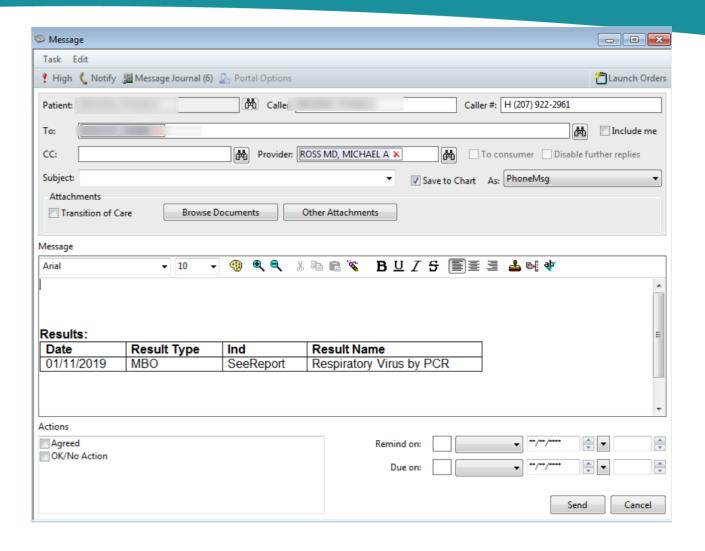

# Forwarding from Sent/Trash

To Forward/send the Document to yourself or others, right click.
 This turns the Document back into a Message containing the Document information.

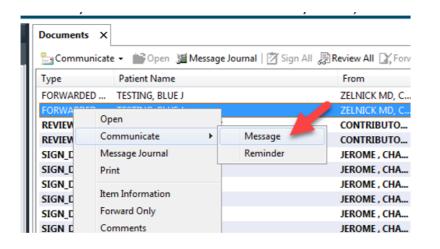

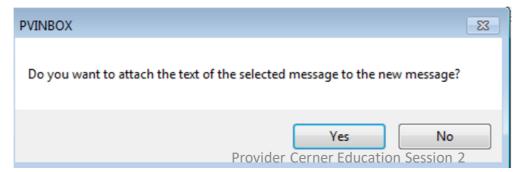